# PROCEDIMIENTO MATRÍCULA EN LÍNEA

# ¿Qué es?

El sistema de matrícula en línea es una aplicación web línea permite realizar la inscripción del alumno en el ciclo académico de forma rápida, fácil y sencilla. El sistema le muestra los cursos según su plan curricular; posteriormente, el alumno elige los cursos dónde desea inscribirse.

# ¿Cuál es el procedimiento?

El procedimiento de matrícula en línea tiene los siguientes pasos fundamentales:

- 1. El alumno genera su proforma académica a través de la aplicación web.
- 2. La dirección de carrera valida la proforma académica.
- 3. El alumno realiza el pago.
- 4. Registro técnico realiza la matrícula y el sistema notifica al alumno.

#### ¿Cómo el alumno genera la proforma acadé mica?

El alumno deberá ingresar y seguir los pasos descritos en el punto anterior a través de la siguiente dirección web http://apps.ujcm.edu.pe, y autenticarse con sus datos de usuario.

El alumno debe de ingresar vía web a la dirección **apps.ujcm.edu.pe** y seleccionar la sede en la cual estudia.

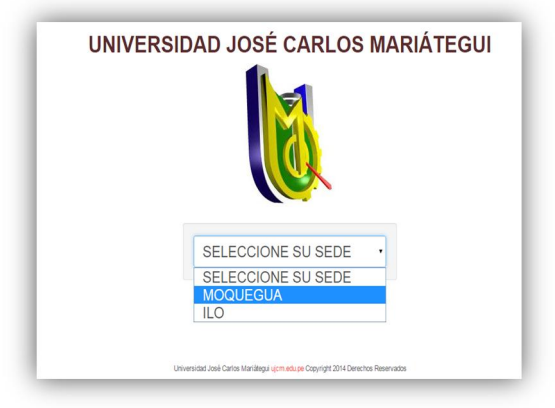

El alumno deberá hacer click en la opción "ALUMNOS".

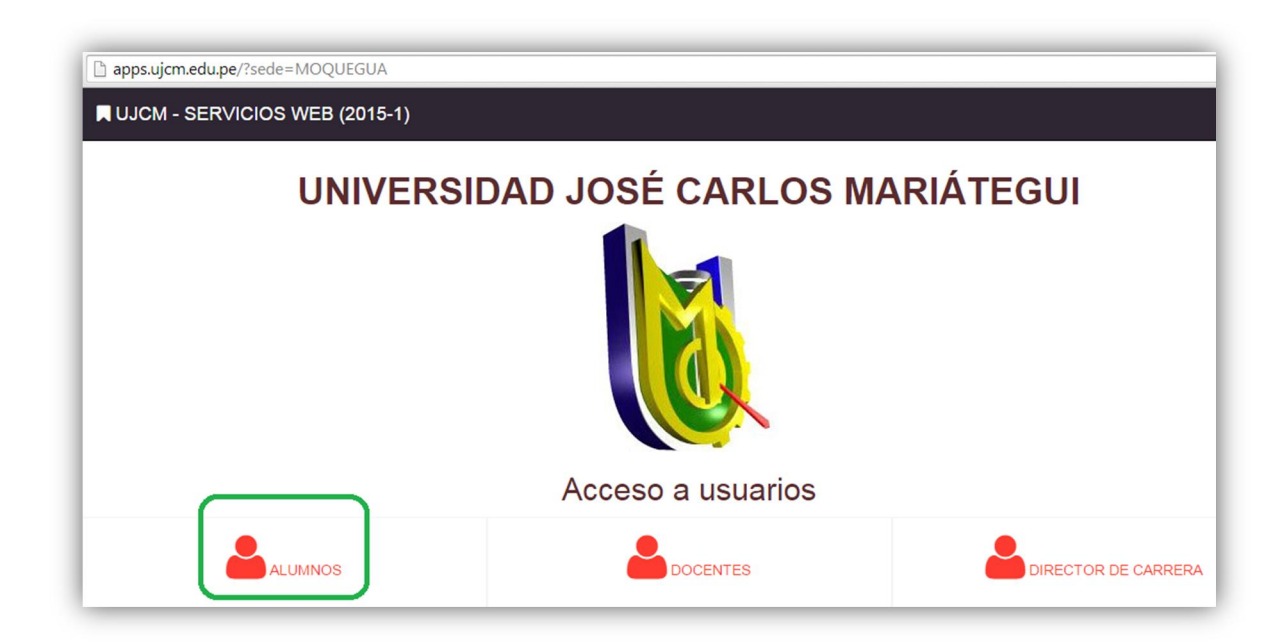

Como siguiente paso el alumno debe digitar su código universitario y la clave generada por el sistema en los campos requeridos.

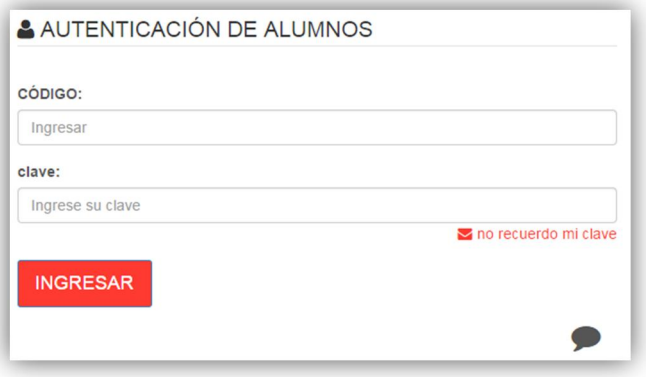

Para generar una proforma web; el alumno deberá presionar el botón *"Generar proforma"* como se muestra en la siguiente imagen.

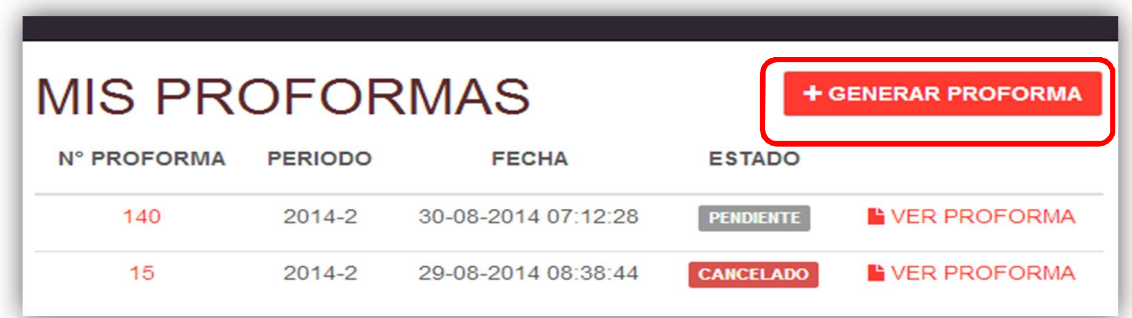

Cuando el alumno haya generado la proforma; deberá llenar su proforma. Este proceso se iniciará cuando se presione el botón *"Deseo llenar mi proforma ahora"* como se visualiza en la siguiente imagen.

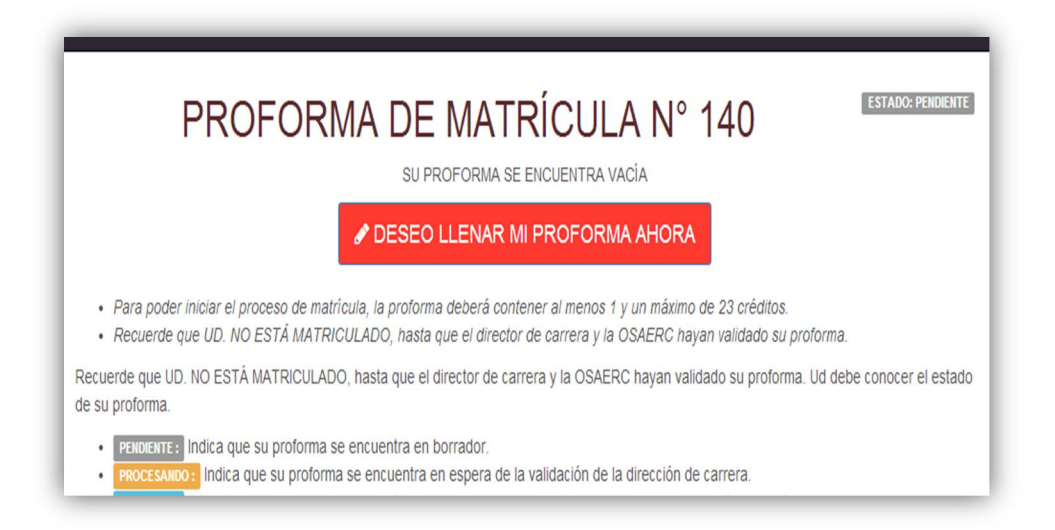

Posteriormente nos mostrará los cursos que están aptos y los cuales pueden ser llevados por el alumno. El alumno solo podrá elegir los cursos que se encuentre coloreados de verde ya que los amarillos son cursos que aún no han sido habilitados.

Una vez elegidos se deberá presiona el botón *"Listo"* para continuar.

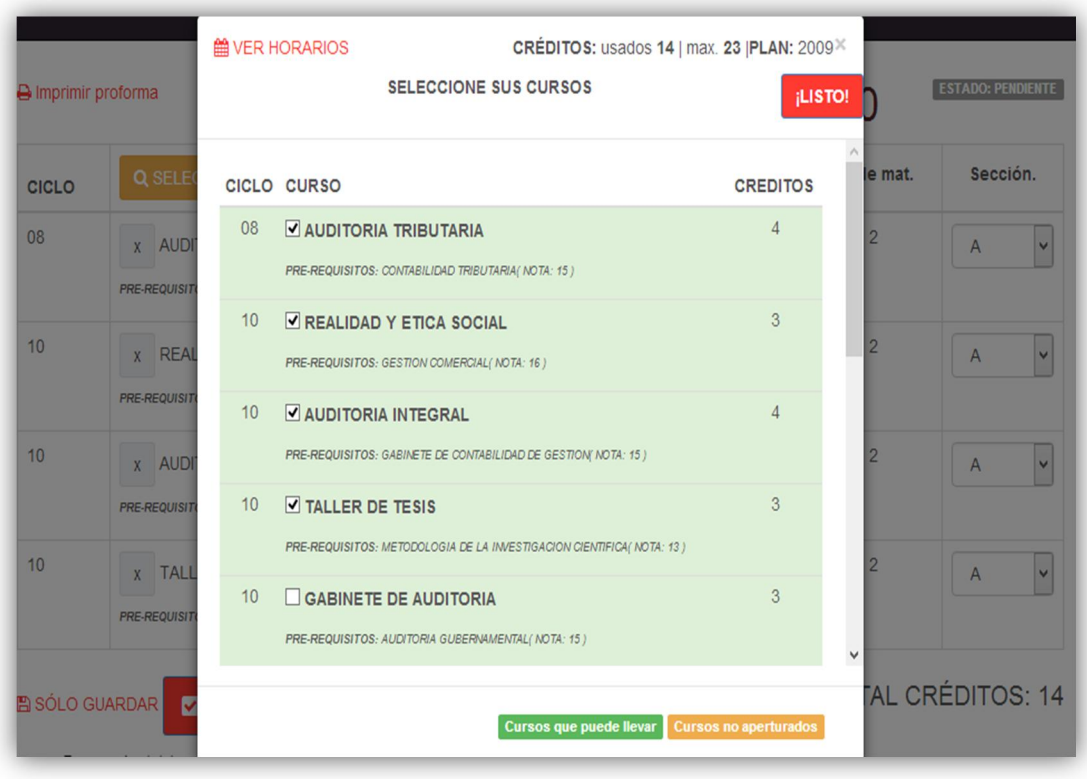

Una vez seleccionados los cursos el alumno deberá presionar el botón *"Firmar mi proforma"*. Si el alumno no está seguro de firmar la proforma, este tiene la posibilidad de simplemente guardarlo como borrador presionando el botón *"Sólo guardar".*

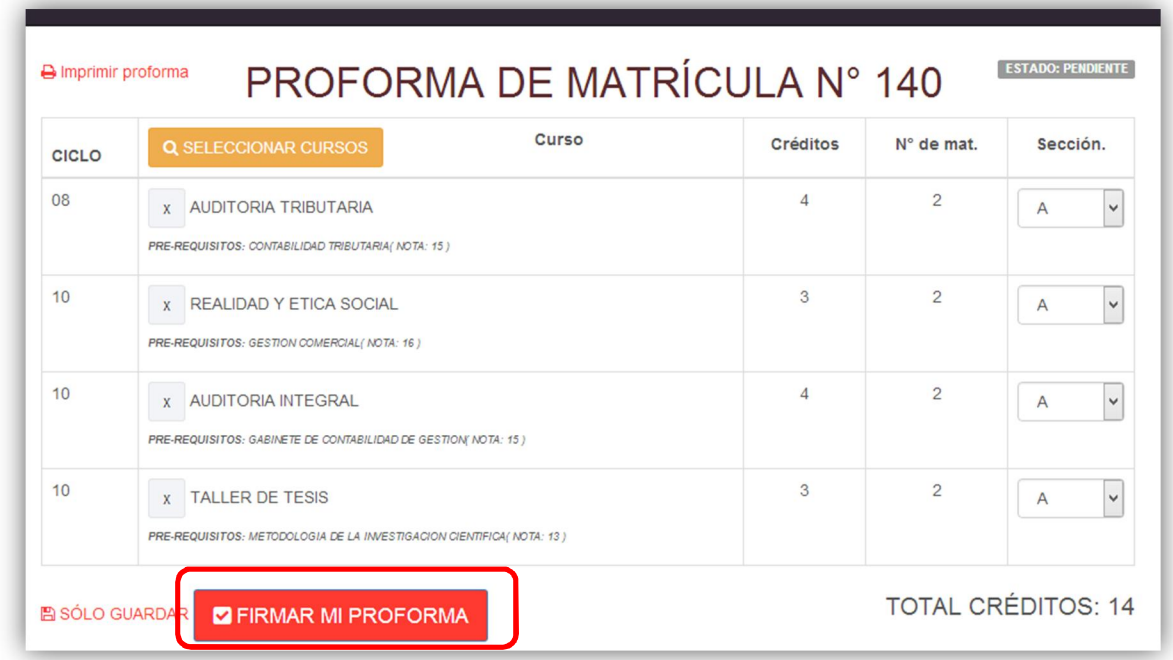

Recordar que una vez firmado, este toma el estado procesando el cual indica que está en espera de la validación por parte de la Dirección de Carrera, los estados de la matrícula son los siguientes:

- PENDIENTE : Indica que su proforma se encuentra en borrador.
- PROCESANDO : Indica que su proforma se encuentra en espera de la validación de la dirección de carrera.
- VALIDADO : Indica que su proforma se encuentra en validada. Puede realizar el pago en caja.
- MATRICULADO : Indica que el alumno se matriculo exitosamente.

#### ¿Cómo la dirección de carrera valida la proforma?

Para realizar la validación de carrera, primero, el encargado debe autenticarse como director de carrera desde la aplicación web: http://apps.ujcm.edu.pe. Cuando se haya identificado, la dirección de carrera deberá revisarlos y validarlo en caso no haya

observaciones. En caso contrario, si la proforma tiene observaciones entonces deberá ser rechazada indicando las observaciones que esta tenga.

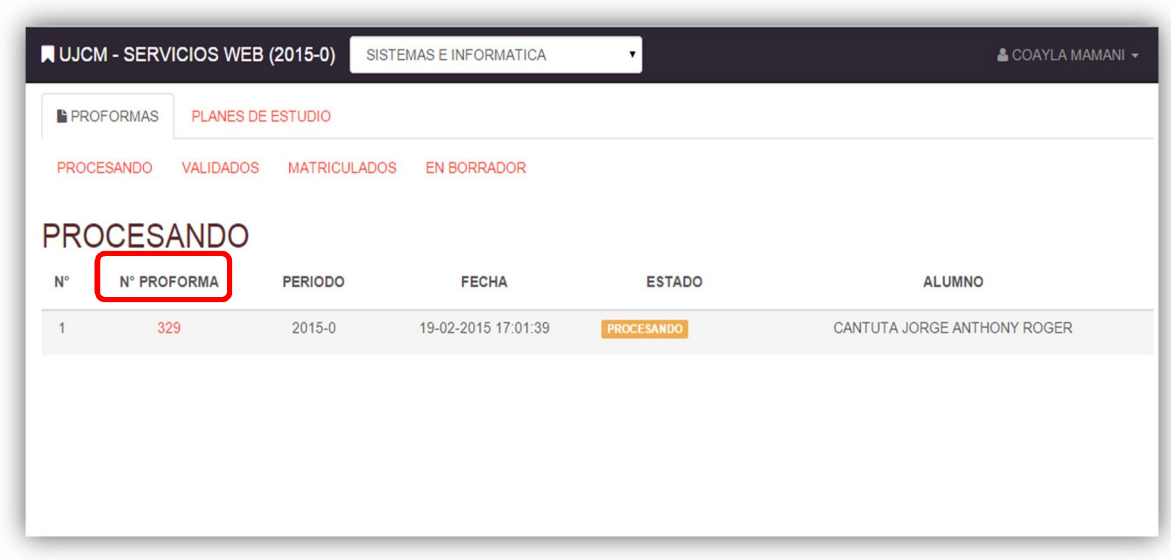

*Listando proformas aptas para validación*

#### *Validando proforma*

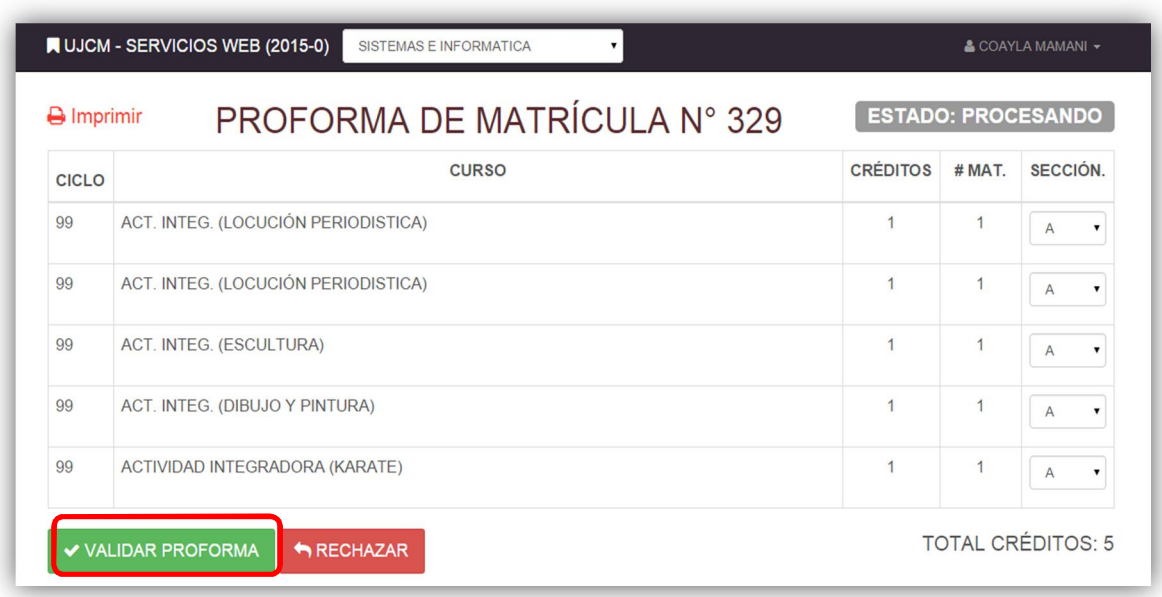

### ¿Cómo el departamento de economía verifica la proforma?

Para realizar el cobro, el departamento de economía deberá visualizar la proforma virtual, previa validación de la dirección de carrera. La proforma es localizable desde la aplicación web.

#### ¿Cómo el departamento "Registro Técnico" matrícula a los alumnos según la proforma en línea?

Si la proforma se encuentra en estado "validado" y se haya realizado el pago por concepto de matrícula, este será apto para realizar matrícula correspondiente.

El sistema lista las proformas aptas para que se generen las fichas de matrícula correspondiente. Una vez realizada la acción, la proforma consigue el estado "matriculado"